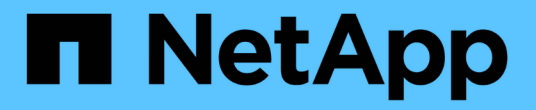

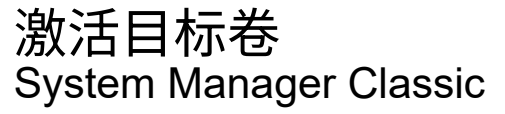

NetApp June 22, 2024

This PDF was generated from https://docs.netapp.com/zh-cn/ontap-system-manager-classic/volumedisaster-recovery/task\_verifying\_source\_volume\_status.html on June 22, 2024. Always check docs.netapp.com for the latest.

# 目录

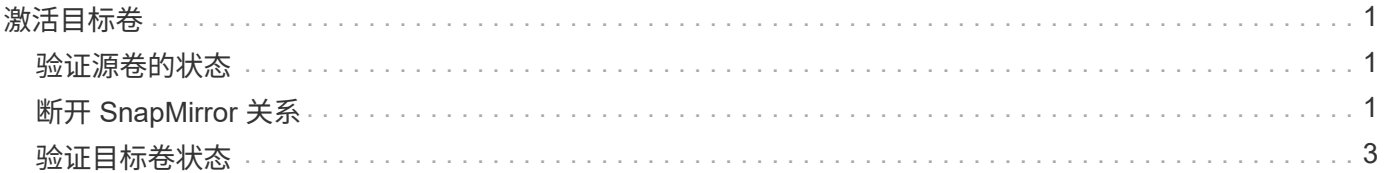

# <span id="page-2-0"></span>激活目标卷

如果源卷由于数据损坏,意外删除或脱机状态等事件而无法提供数据,则必须激活目标卷 以提供数据访问,直到恢复源卷上的数据为止。激活涉及停止未来的 SnapMirror 数据传输 并中断 SnapMirror 关系。

### <span id="page-2-1"></span>验证源卷的状态

如果源卷不可用,您必须验证源卷是否已脱机,然后确定必须激活以提供数据访问的目标 卷。

关于此任务

您必须从 \* 源 \* 集群执行此任务。

#### 步骤

- 1. 导航到 \* 卷 \* 窗口。
- 2. 选择源卷,然后验证源卷是否已脱机。
- 3. 确定 SnapMirror 关系中的目标卷。
	- 从 ONTAP 9.3 开始:双击源卷以查看详细信息,然后单击 \* 保护 \* 以确定 SnapMirror 关系中的目标卷 以及包含该卷的 SVM 的名称。

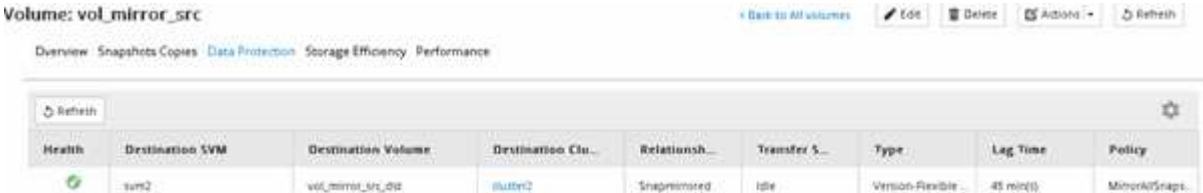

◦ ONTAP 9.2 或更早版本:单击卷页面底部的 \* 数据保护 \* 选项卡,以确定 SnapMirror 关系中的目标卷 以及包含该卷的 SVM 的名称。

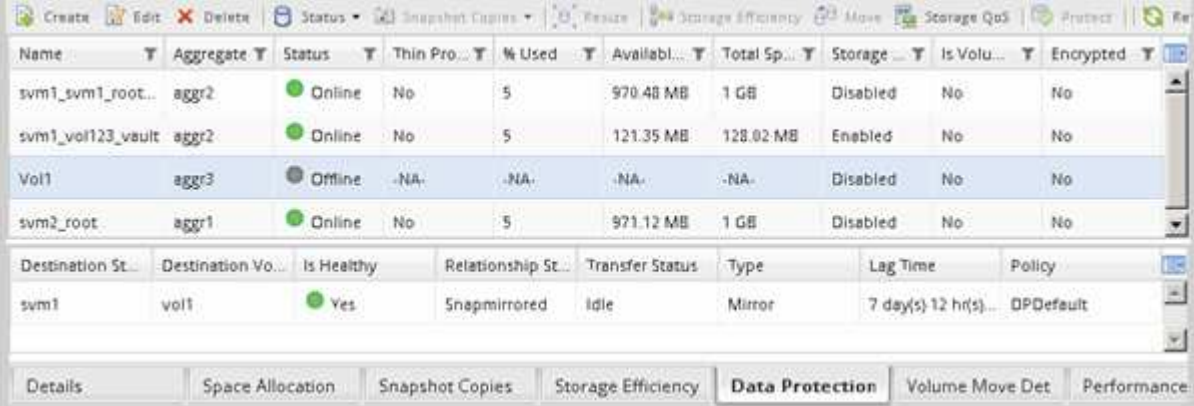

## <span id="page-2-2"></span>断开 **SnapMirror** 关系

要激活目标卷,必须暂停并中断 SnapMirror 关系。暂停后,未来的 SnapMirror 数据传输

### 将被禁用。

开始之前

目标卷必须挂载到目标 SVM 命名空间上。

关于此任务

您必须从 \* 目标 \* 集群执行此任务。

```
步骤
```
- 1. 根据您运行的 System Manager 版本,执行以下步骤之一:
	- ONTAP 9.4 或更早版本:单击 \* 保护 \* > \* 关系 \* 。
	- 。从 ONTAP 9.5 开始: 单击 \* 保护 \* > \* 卷关系 \* 。
- 2. 选择源卷和目标卷之间的 SnapMirror 关系。
- 3. 单击 \* 操作 \* > \* 暂停 \* 以禁用未来的数据传输。
- 4. 选中确认复选框,然后单击 \* 暂停 \*。

暂停操作可能需要一段时间;只有在传输状态显示为后、才能对SnapMirror关系执行任何其他操作 Quiesced。

- 5. 单击 \* 操作 \* > \* 中断 \* 。
- 6. 选中确认复选框,然后单击 \* 中断 \*。

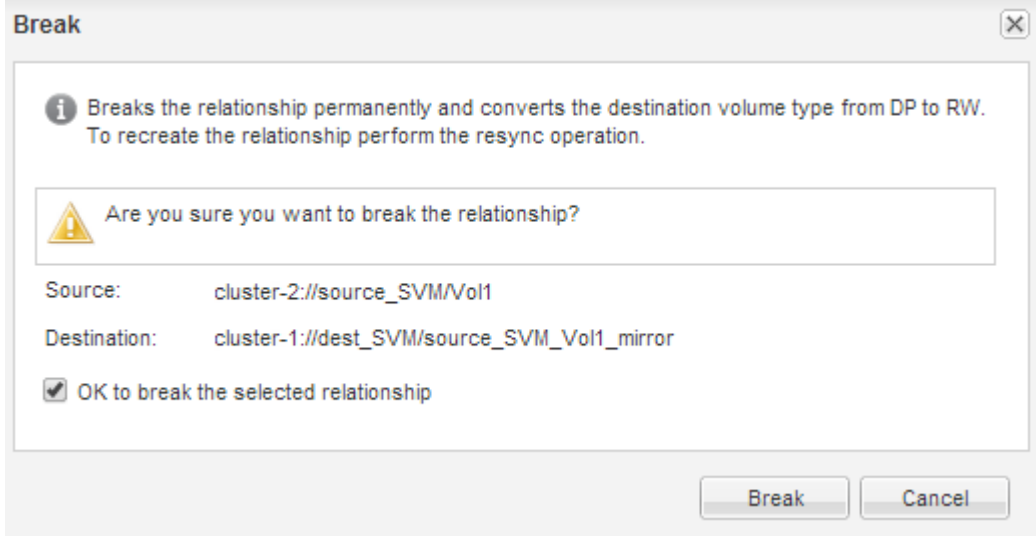

SnapMirror关系处于中 Broken Off 状态。

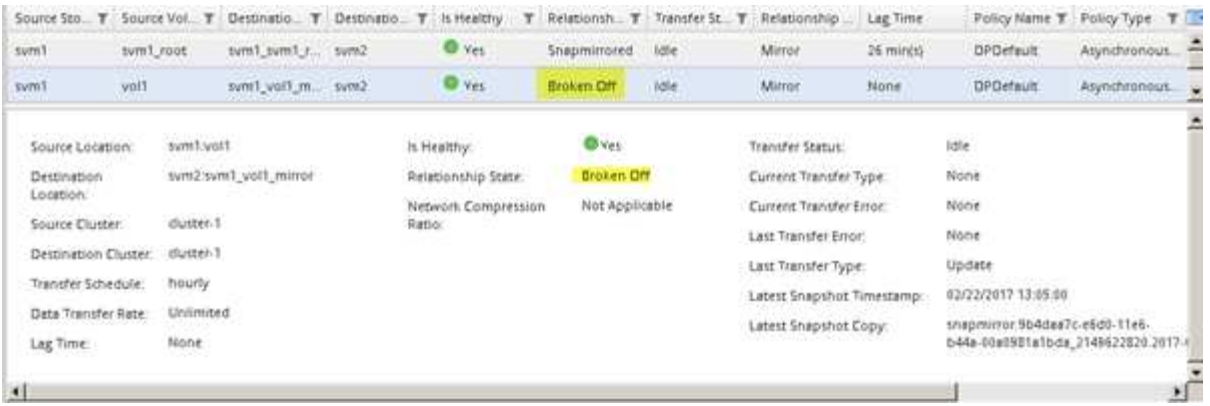

## <span id="page-4-0"></span>验证目标卷状态

中断 SnapMirror 关系后,您必须验证目标卷是否具有读 / 写访问权限, 以及目标卷设置是 否与源卷的设置匹配。

关于此任务

您必须从 \* 目标 \* 集群执行此任务。

步骤

- 1. 导航到 \* 卷 \* 窗口。
- 2. 从\*卷\*列表中选择目标卷,然后验证目标卷类型是否为 rw,表示读/写访问。
- 3. 验证目标卷上的精简配置,重复数据删除,数据压缩和自动增长等卷设置是否与源卷的设置匹配。

您可以使用创建 SnapMirror 关系后记下的卷设置信息来验证目标卷设置。

4. 如果卷设置不匹配,请根据需要修改目标卷上的设置:

- a. 单击 \* 编辑 \* 。
- b. 根据需要修改环境的常规设置,存储效率设置和高级设置。
- c. 单击 \* 保存并关闭 \* 。

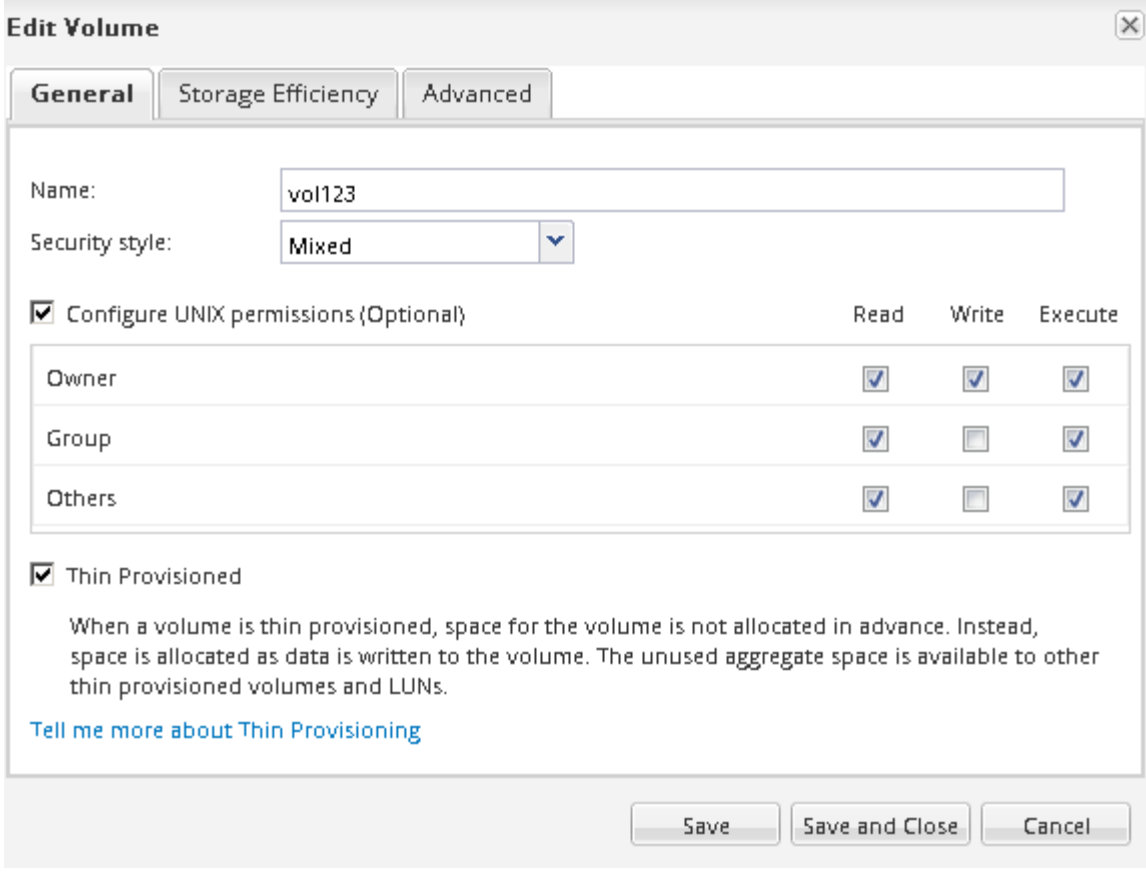

d. 验证 \* 卷 \* 列表中的列是否已更新为适当的值。

5. 为目标卷启用 Snapshot 副本创建。

a. 根据您的 ONTAP 版本,通过以下方式之一导航到 \* 配置卷 Snapshot 副本 \* 页面:

从 ONTAP 9.3 开始: 选择目标卷, 然后单击 \* 操作 \* > \* 管理快照 \* > \* 配置 \* 。

ONTAP 9.2 或更早版本:选择目标卷,然后单击 \* Snapshot 副本 \* > \* 配置 \* 。

b. 选中 \* 启用计划的 Snapshot 副本 \* 复选框,然后单击 \* 确定 \* 。

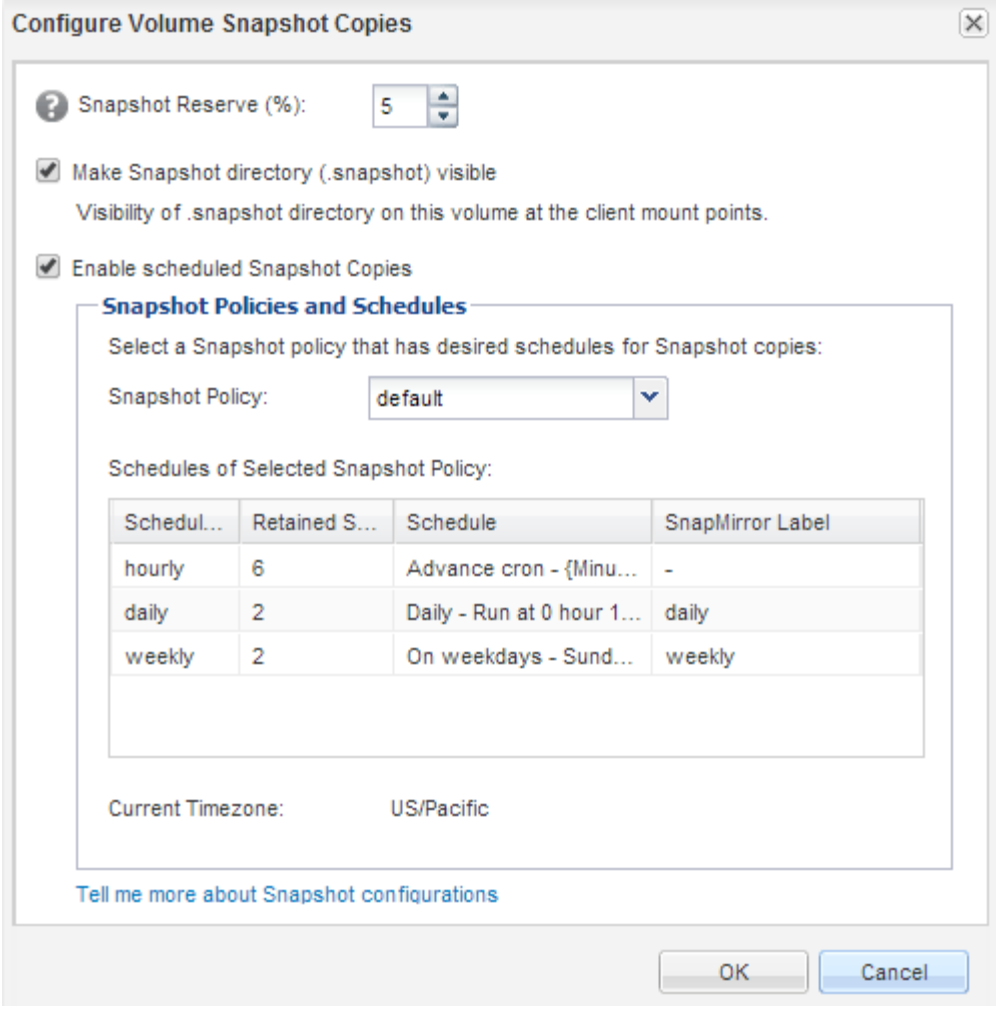

### 版权信息

版权所有 © 2024 NetApp, Inc.。保留所有权利。中国印刷。未经版权所有者事先书面许可,本文档中受版权保 护的任何部分不得以任何形式或通过任何手段(图片、电子或机械方式,包括影印、录音、录像或存储在电子检 索系统中)进行复制。

从受版权保护的 NetApp 资料派生的软件受以下许可和免责声明的约束:

本软件由 NetApp 按"原样"提供,不含任何明示或暗示担保,包括但不限于适销性以及针对特定用途的适用性的 隐含担保,特此声明不承担任何责任。在任何情况下,对于因使用本软件而以任何方式造成的任何直接性、间接 性、偶然性、特殊性、惩罚性或后果性损失(包括但不限于购买替代商品或服务;使用、数据或利润方面的损失 ;或者业务中断),无论原因如何以及基于何种责任理论,无论出于合同、严格责任或侵权行为(包括疏忽或其 他行为),NetApp 均不承担责任,即使已被告知存在上述损失的可能性。

NetApp 保留在不另行通知的情况下随时对本文档所述的任何产品进行更改的权利。除非 NetApp 以书面形式明 确同意,否则 NetApp 不承担因使用本文档所述产品而产生的任何责任或义务。使用或购买本产品不表示获得 NetApp 的任何专利权、商标权或任何其他知识产权许可。

本手册中描述的产品可能受一项或多项美国专利、外国专利或正在申请的专利的保护。

有限权利说明:政府使用、复制或公开本文档受 DFARS 252.227-7013(2014 年 2 月)和 FAR 52.227-19 (2007 年 12 月)中"技术数据权利 — 非商用"条款第 (b)(3) 条规定的限制条件的约束。

本文档中所含数据与商业产品和/或商业服务(定义见 FAR 2.101)相关,属于 NetApp, Inc. 的专有信息。根据 本协议提供的所有 NetApp 技术数据和计算机软件具有商业性质,并完全由私人出资开发。 美国政府对这些数 据的使用权具有非排他性、全球性、受限且不可撤销的许可,该许可既不可转让,也不可再许可,但仅限在与交 付数据所依据的美国政府合同有关且受合同支持的情况下使用。除本文档规定的情形外,未经 NetApp, Inc. 事先 书面批准,不得使用、披露、复制、修改、操作或显示这些数据。美国政府对国防部的授权仅限于 DFARS 的第 252.227-7015(b)(2014 年 2 月)条款中明确的权利。

商标信息

NetApp、NetApp 标识和 <http://www.netapp.com/TM> 上所列的商标是 NetApp, Inc. 的商标。其他公司和产品名 称可能是其各自所有者的商标。